## April 2008

## $\frac{1}{24}$   $\boxed{A}$   $\boxed{4}$   $\boxed{5}$ <mark>∢</mark>≪⊲⊳≫  $\circ$

 $R_{\text{eviised}}$  Calibrating the pitch of your Pocket PC Also on PRCT DVD!!

> After installing and activating Pocket RCT you should calibrate the pitch of your Pocket PC. This insures that your Pocket PC's sound hardware is perfectly tuned to A440. Please read this entire sheet before beginning.

1. Remove any expansion jacket and turn on your Pocket PC. Tap the Start menu and tap Pocket RCT. Tap the Tools menu (located lower left) and tap CyberEar.

2. Tap the Tuning Mode popup menu (which now displays Fine Tune or Pitch Raise). Tap Calibrate.

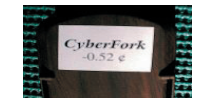

 $+$  0.024

3. On the back of your CyberFork is a sticker that reads "CyberFork" and a cents number. This number is your CyberFork's offset. (This sticker was placed there by us after we measured the pitch of your CyberFork against a perfectly calibrated pitch source.) Your CyberFork's offset indicates how flat or sharp it is from A440.00. Enter this offset into the CyberFork window, located on the left (not the Calibrate box, located right). Here's how: In the CyberFork window, tap on a place column (one cent, tenths of a cent, or hundredths of a cent), then tap the up or down arrows. Enter all digits carefully and be sure to use the correct sign (minus means flat).

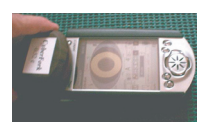

4. On a flat padded surface (e.g., a magazine) place your Pocket PC device on its back with its screen facing up. Push up one notch on the side switch of your CyberFork to the "A" tone (check the switch to makre sure it's not B flat). Holding the CyberFork in your hand face down ("CyberFork" label side up) and parallel to the tabetop, gently press it against the Pocket PC device so that the CyberFork's top inch (speaker) overlaps the top inch (microphone) of the Pocket PC device. In other words, the Pocket PC and CyberFork are touching each other face-to-face, speaker to microphone.

5. During the rest of this procedure, gently press the Pocket PC and CyberFork towards each other and against the padded surface, keeping them as still as possible. This minimizes the effects of air distortion, enabling the Pocket PC device to "hear" the CyberFork's pitch with virtually the same accuracy as a direct-line input. Accurate calibration is possible only in a noisefree environment, so find a peaceful quiet moment for calibrating (kids in bed, dog asleep, etc.).

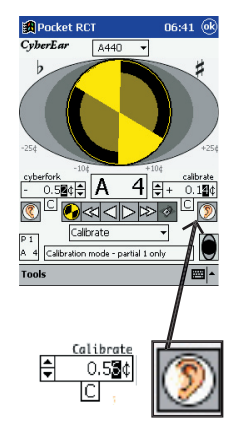

6.Tap the Right Listener Ear button under the Calibrate box, located on the right (not the CyberFork box, located left). The Spinner will automatically fill in (indicating the CyberFork's pitch is being measured) seven times. After each fill-in, the Calibrate box will display the measured pitch offset of the CyberFork. (If readings vary, the differences will probably be no more than a few hundredths of a cent. Such small fluctuations are normal and acceptable.) After the seventh reading, a cents reading will be displayed in the Calibrate box. This final reading tells you how off pitch your Pocket PC's sound hardware is and tells Pocket RCT how much to calibrate itself so it'll be set to A440.00.

7. Verify the calibration. With the CyberFork's A440 tone still sounding, the Spinner should display a full (or almost full) Blush. If necessary, adjust the Calibrate box reading to obtain maximum Blush, or repeat step 6.

8. Tap the Tuning Mode popup menu. Select "Fine Tune" instead of "Calibrate". A dialog box will appear asking if you want to save, don't save, or cancel your new Calibration setting. Tap the appropriate box.

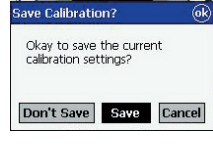

9. Verify the calibration again. In Fine Tune mode and with CyberEar set to A4, tap the Tune box to display its control arrows then enter the CyberFork's offset (on its back sticker) into the Tune box. Slide the CyberFork switch to A4. The Spinner should be stopped or almost stopped and you should see some blush. If not, carefully reread and repeat this entire calibration procedure.

That's it! Your Pocket PC is now pitch-calibrated to A440 while using Pocket RCT. Its calibration will not change (even if you install a Pocket RCT upgrade) or drift (under normal operating temperatures and usage) and only needs to happen one time (unless certain hardware components are replaced in your Pocket PC or you do a hard reset). Now you can use your CyberFork as a metronome when you practice piano, drums, etc. and you'll have perfect time as well as perfect pitch!